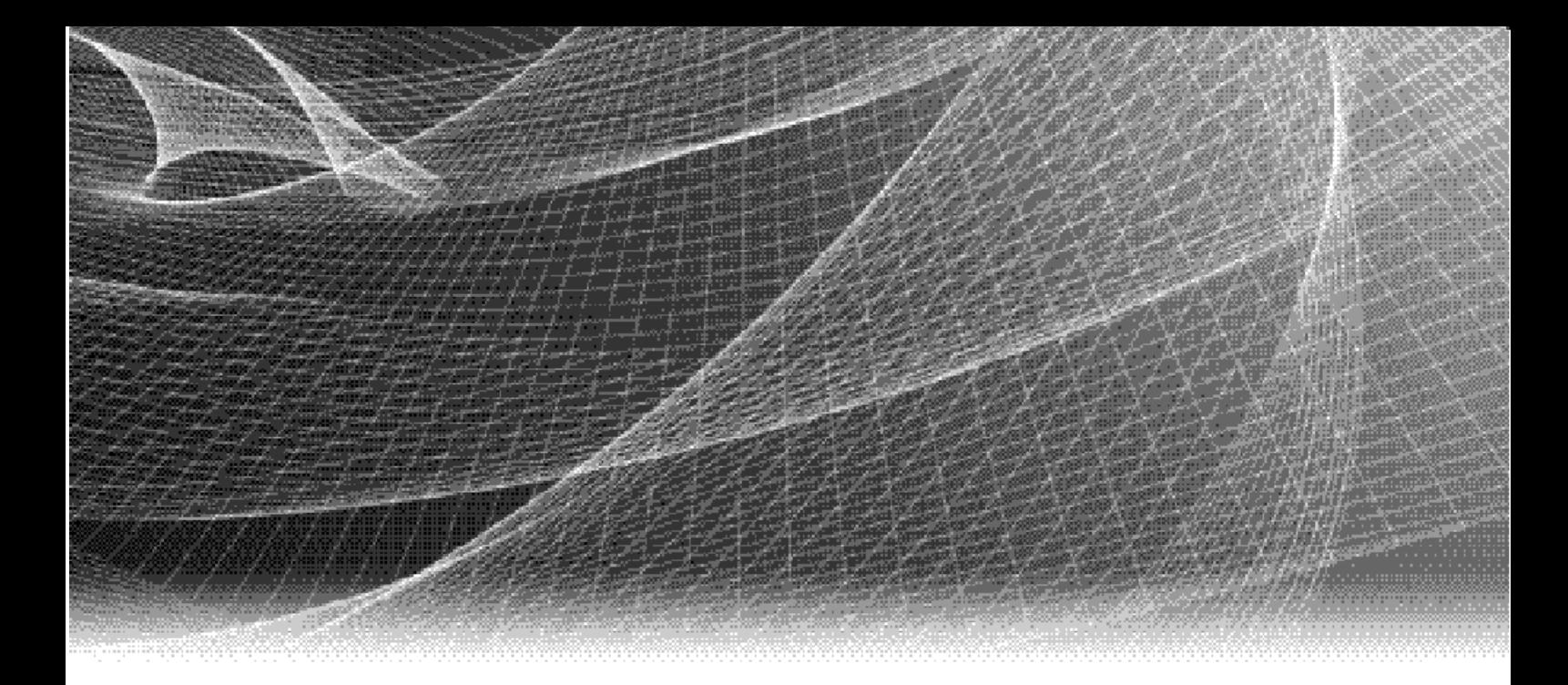

# Secure Remote Services

Release 3.40

# Technical Description

REV 01

Copyright © 2019 Dell EMC Corporation. All rights reserved. Published in the USA.

#### Published October 2019

Dell EMC believes the information in this publication is accurate as of its publication date. The information is subject to change without notice.

The information in this publication is provided as is. Dell EMC Corporation makes no representations or warranties of any kind with respect to the information in this publication, and specifically disclaims implied warranties of merchantability or fitness for a particular purpose. Use, copying, and distribution of any Dell EMC software described in this publication requires an applicable software license.

Dell EMC, EMC2, and the EMC and Dell EMC logos are registered trademarks or trademarks of Dell EMC Corporation in the United States and other countries. All other trademarks used herein are the property of their respective owners.

<span id="page-1-0"></span>[For the most up-to-date regulatory document for your product line, go to Dell EMC Online Support \(](http://support.emc.com)https://support.emc.com).

# **CONTENTS**

#### Preface

Chapter 1

#### **Secure Remote Services**

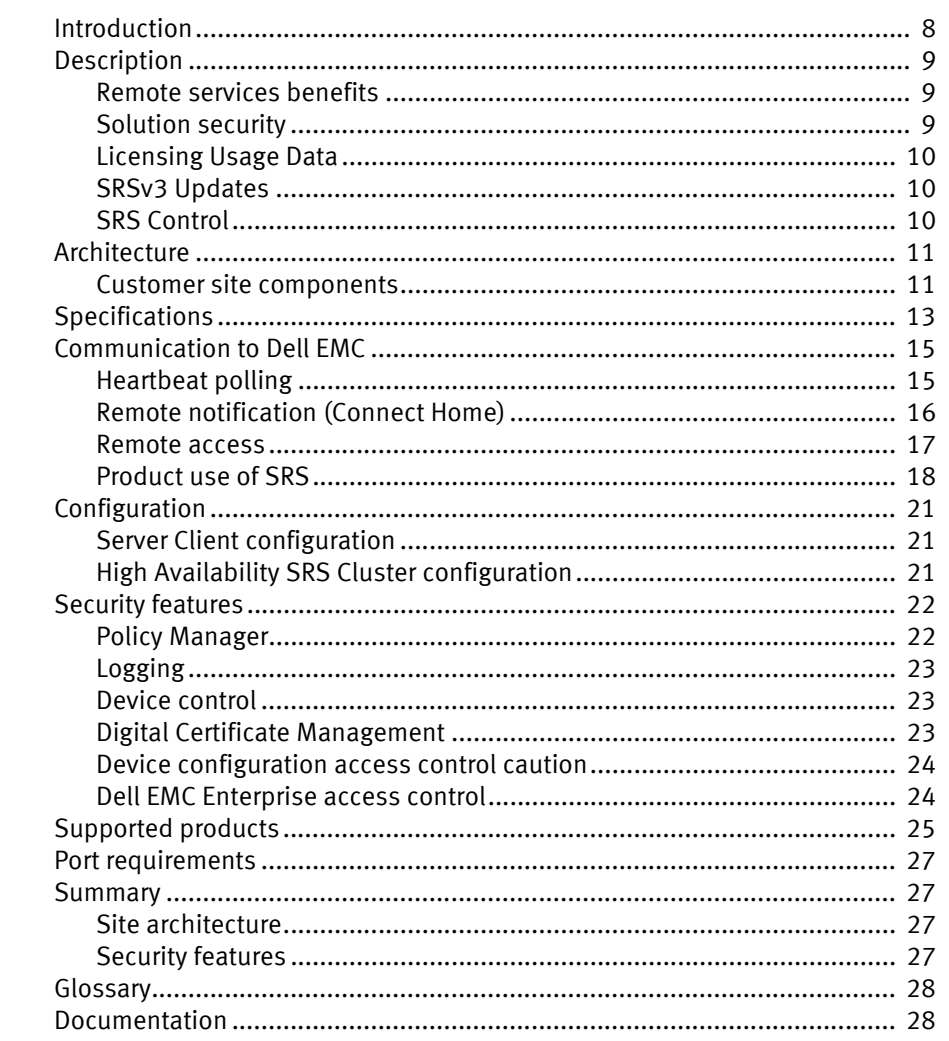

#### Index

Contents

# <span id="page-4-0"></span>PREFACE

As part of an effort to improve its product lines, Dell EMC periodically releases revisions of its software and hardware. Therefore, some functions described in this document might not be supported by all versions of the software or hardware currently in use. The product release notes provide the most up-to-date information on product features.

Contact your Dell EMC technical support professional if a product does not function properly or does not function as described in this document.

Note: EMC Secure Remote Services (ESRS) is being rebranded to Secure Remote Services (SRS). This document was accurate at publication time. Go to Dell EMC Online Support [\(https://support.emc.com\)](http://support.emc.com) to ensure that you are using the latest version of this document.

#### Purpose

This document provides a technical overview of Secure Remote Services (SRS).

#### Audience

This document is intended to provide information to network and storage administrators who are planning, installing, and administering Secure Remote Services at the customer site.

#### Related documentation

The following Dell EMC publications provide additional information:

- **[Secure Remote Services Release Notes](https://support.emc.com/products/31755_EMC-Secure-Remote-Services/Documentation/)**
- ◆ [Secure Remote Services Site Planning Guide](https://support.emc.com/products/31755_EMC-Secure-Remote-Services/Documentation/)
- **[Secure Remote Services Pre-Site Checklist](https://support.emc.com/products/31755_EMC-Secure-Remote-Services/Documentation/)**
- ◆ [Secure Remote Services Port Requirements](https://support.emc.com/products/31755_EMC-Secure-Remote-Services/Documentation/)
- ◆ [Secure Remote Services Installation Guide](https://support.emc.com/products/31755_EMC-Secure-Remote-Services/Documentation/)
- ◆ [Secure Remote Services Operations Guide](https://support.emc.com/docu83402_EMC-Secure-Remote-Services-3.20-Operations-Guide.pdf?language=en_US)
- [Secure Remote Services Policy Manager Release Notes](https://support.emc.com/products/31755_EMC-Secure-Remote-Services/Documentation/)
- ◆ [Secure Remote Services Policy Manager Operations Guide](https://support.emc.com/products/31755_EMC-Secure-Remote-Services/Documentation/)

# Typographical conventions

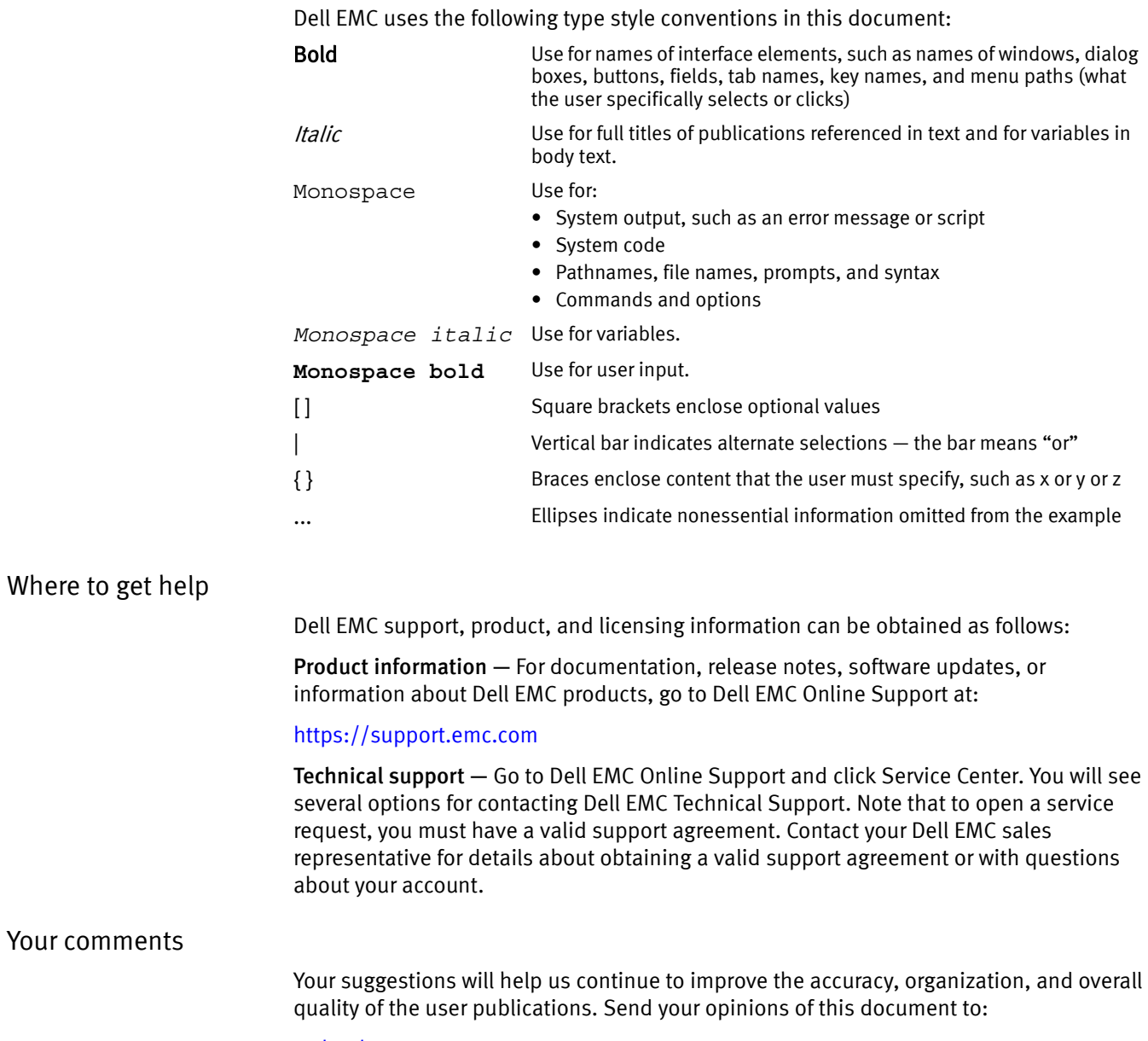

techpubcomments@emc.com

# <span id="page-6-0"></span>**CHAPTER 1 Secure Remote Services**

This Secure Remote Services technical description contains information about the following topics:

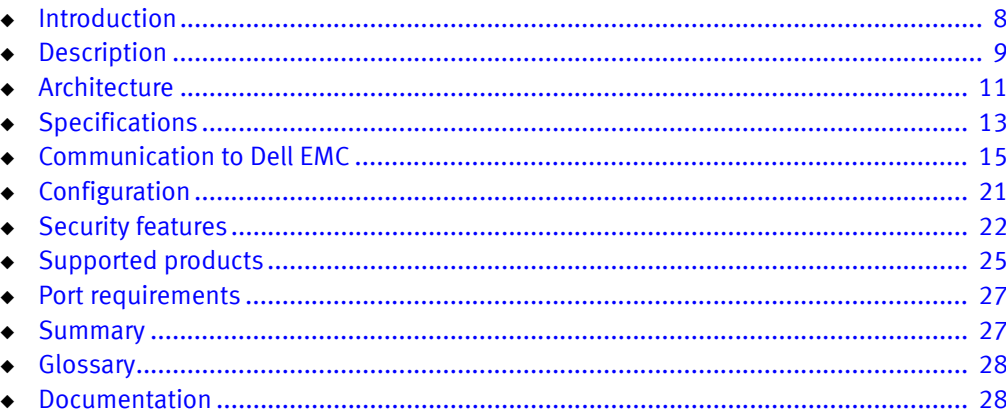

# <span id="page-7-0"></span>**Introduction**

Dell EMC maintains a strong commitment to protecting your information infrastructure through the 24x7 availability of remote technical support resources and automated secure remote services solutions. Secure Remote Services (SRS) 3.40 delivers a secure, IP-based, distributed remote service support solution that provides command, control, and visibility of remote services access.

SRS Release 3.40 is the virtual edition of SRS, which expands and improves the Secure Remote Services portfolio with the following features:

**Consolidation** — SRS consolidates access points for Dell EMC support by providing a uniform, standards-based architecture for remote access across Dell EMC product lines. The benefits include reduced costs through the elimination of modems and phone lines, controlled authorization of access for remote services events, and consolidated logging of remote access for audit review.

**Security** — SRS fulfills requirements for authentication, authorization and auditing with the use of Policy Manager in a secure, highly scalable, fault-tolerant solution. This IP-based, firewall-friendly remote access architecture initiates all connections from your site. SRS security features include:

Comprehensive digital security — SRS security includes Transport Layer Security (TLS) data encryption, TLS v1.2 tunneling with Advanced Encryption Standard (AES) 256-bit data encryption SHA-2, entity authentication (private digital certificates), and remote access user authentication verified through Dell EMC network security.

Authorization controls — Policy controls enable customized authorization to accept, deny, or require dynamic approval for connections to your Dell EMC device infrastructure at the support application and device level, with the use of Policy Manager.

Secure remote access session tunnels — SRS establishes remote sessions using secure IP and application port assignment between source and target endpoints.

**Licensing Usage Data Transfer —** SRS Version 3 (SRSv3) REST APIs support transfer of licensing usage data to Dell EMC, from Dell EMC Products. Such Products must be managed by SRSv3, and be Usage Intelligence enabled in order to send usage data. Dell EMC processes usage data and provides Usage Intelligence reports, visible to Customers and Dell EMC, to better track product usage, and manage compliance.

**Automatic Software Updates —** SRSv3 automatically checks for software updates, and notifies users via email as they become available. In addition, the SRS Web UI Dashboard displays the latest available updates when it becomes available. Users can apply updates as they choose from the SRSv3 Web UI.

**Managed File Transfer (MFT) —** MFT is a bidirectional file transfer mechanism that is provided as part of SRSv3. You can use MFT to send or receive large files, such as log files, microcode, firmware, scripts, or large installation files) between the product and Dell EMC. A distribution "locker" is used for bi-direction file staging.

**Note:** The SRSv3 does not support installing software not already included in the appliance. While the customer has full access to the appliance, loading additional software or updating software already installed may require redeployment.

## <span id="page-8-0"></span>**Description**

This section provides a detailed description of SRS.

#### <span id="page-8-1"></span>Remote services benefits

The Dell EMC remote services strategy delivers immediate, secure response to product event reports such as error alerts, which can greatly increase the availability of your information infrastructure. When a support event occurs, Dell EMC provides rapid remote services through two phases: first, through automated recognition and notification from your site to Dell EMC (or recognition by Dell EMC, in the case of connectivity loss), and second, through interpretation and response from Dell EMC. In many cases this support can eliminate the need for an on-site support visit.

Dell EMC's immediate and interactive remote services provides:

- Improved service levels
- Increased protection of information
- Simplification of complex environments
- Reduced risk
- Improved time-to-repair

#### <span id="page-8-2"></span>Solution security

SRS design acknowledges that the heart of any well-designed distributed system is security, and thus it incorporates the industry-recognized "3 A's": authentication, authorization, and audit logging. SRS employs multiple security layers to ensure that you and Dell EMC can use the system with confidence.

From an applications architecture perspective, SRS is an asynchronous messaging system in which all communications are initiated from your site. All communications between SRS at your site and the Dell EMC Enterprise servers use the HTTPS protocol with end-to-end TLS tunneling with strong encryption.

SRS uses a firewall-friendly, IP-based communication technology over TLS VPN tunnels. Customer-controlled SRS server(s) negotiate the secure exchange of information between Dell EMC devices behind your internal firewall and the Dell EMC Customer Support Center. All communication between your site and Dell EMC is initiated by an SRS server at your site. Using industry standard Transport Layer Security (TLS) encryption over the Internet, and Dell EMC-signed digital certificate authentication, your administrators need only enable outbound communication over TLS default ports 443 and 8443.

#### IMPORTANT

**Port 8443 is not required for functionality, however without this port being opened, there will be a significant decrease in remote services performance, which will directly impact time to resolve issues on the end devices.**

SRS is designed to be scalable and fault-tolerant, and to provide you with the authentication, authorization, and audit logging control you require to meet your security needs and to support your environment. SRS remote access to your Dell EMC devices is secured using a session-based IP port-mapping solution. Service notification file transfers from the managed devices are brokered through the SRS server to ensure secure encryption and audit logging.

<span id="page-9-2"></span><span id="page-9-1"></span><span id="page-9-0"></span>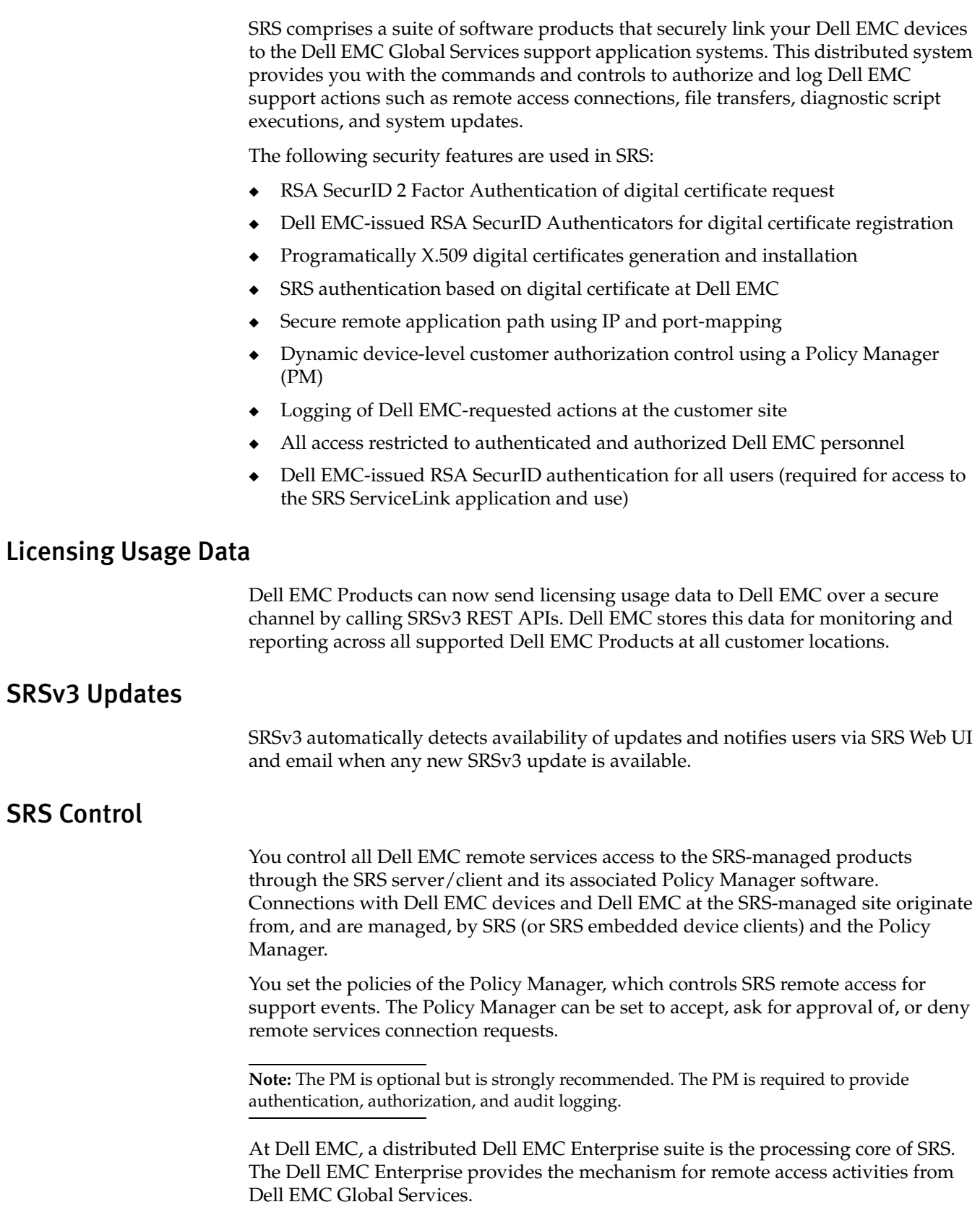

# <span id="page-10-0"></span>**Architecture**

<span id="page-10-3"></span>The SRS application architecture is a secure, asynchronous messaging system designed to support the functions of secure encrypted file transfer, monitoring of device status, and remote execution of diagnostic activities. This distributed solution is designed to provide a scalable, fault-tolerant, and minimally intrusive extension to your system support environment. Figure [1 on page](#page-10-2) 11 illustrates the processing components and their interconnections.

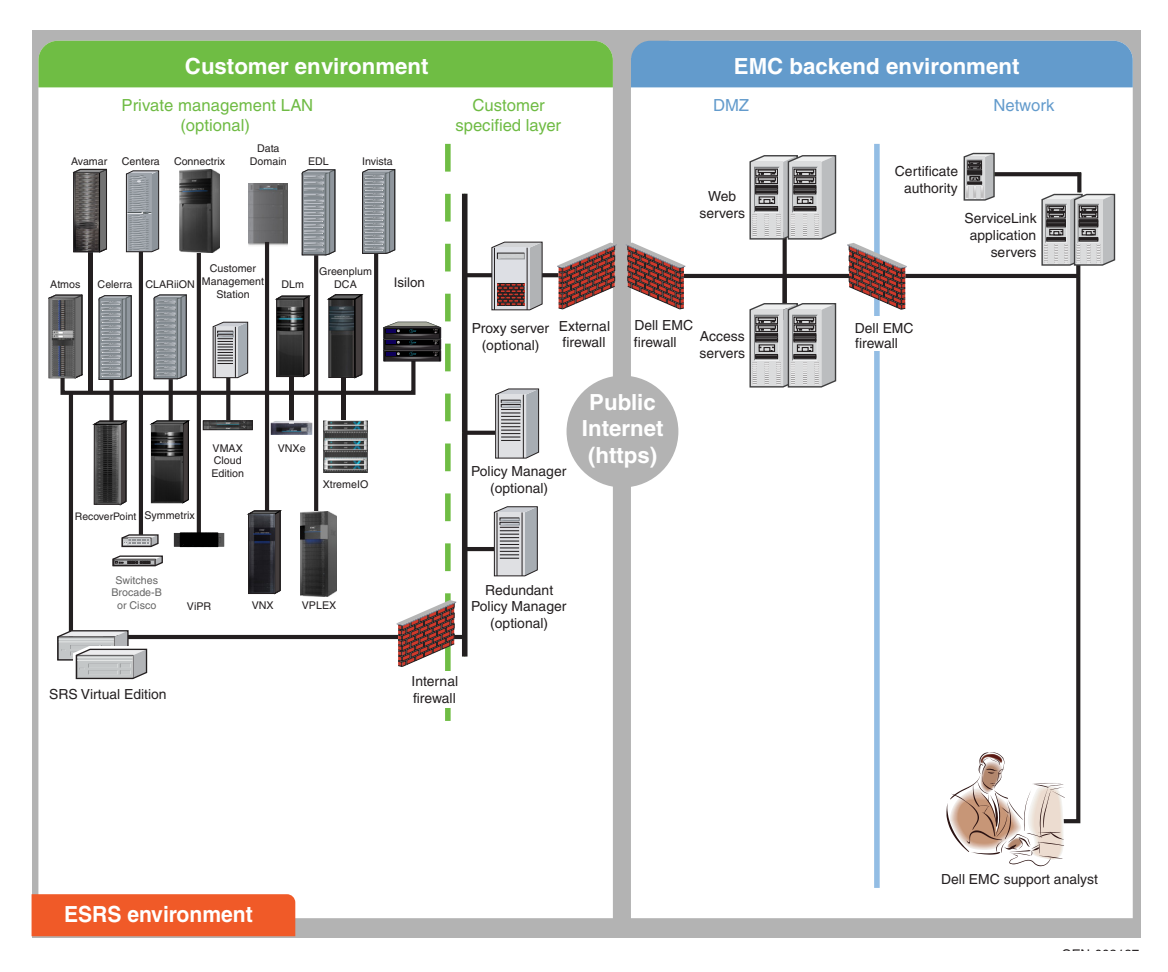

Figure 1 Secure Remote Services (SRS) architecture

### <span id="page-10-2"></span><span id="page-10-1"></span>Customer site components

This section describes the SRS components at the customer site: SRSv3, which can be SRS Virtual Edition (SRS VE) or SRS Docker Edition (SRS DE), and Policy Manager.

SRS VE

SRS software component can be installed on a customer-supplied VMware ESX or Microsoft Hyper-V instance. It can also be installed on multiple virtual infrastructure servers (two or more servers are preferred for high availability (HA). The servers act as the single point of entry and exit for all IP-based remote services activities and most Dell EMC connect home notifications. Note that in an HA configuration, the server(s) monitors the same devices but do not communicate with each other.

<span id="page-11-4"></span><span id="page-11-3"></span><span id="page-11-2"></span><span id="page-11-1"></span><span id="page-11-0"></span>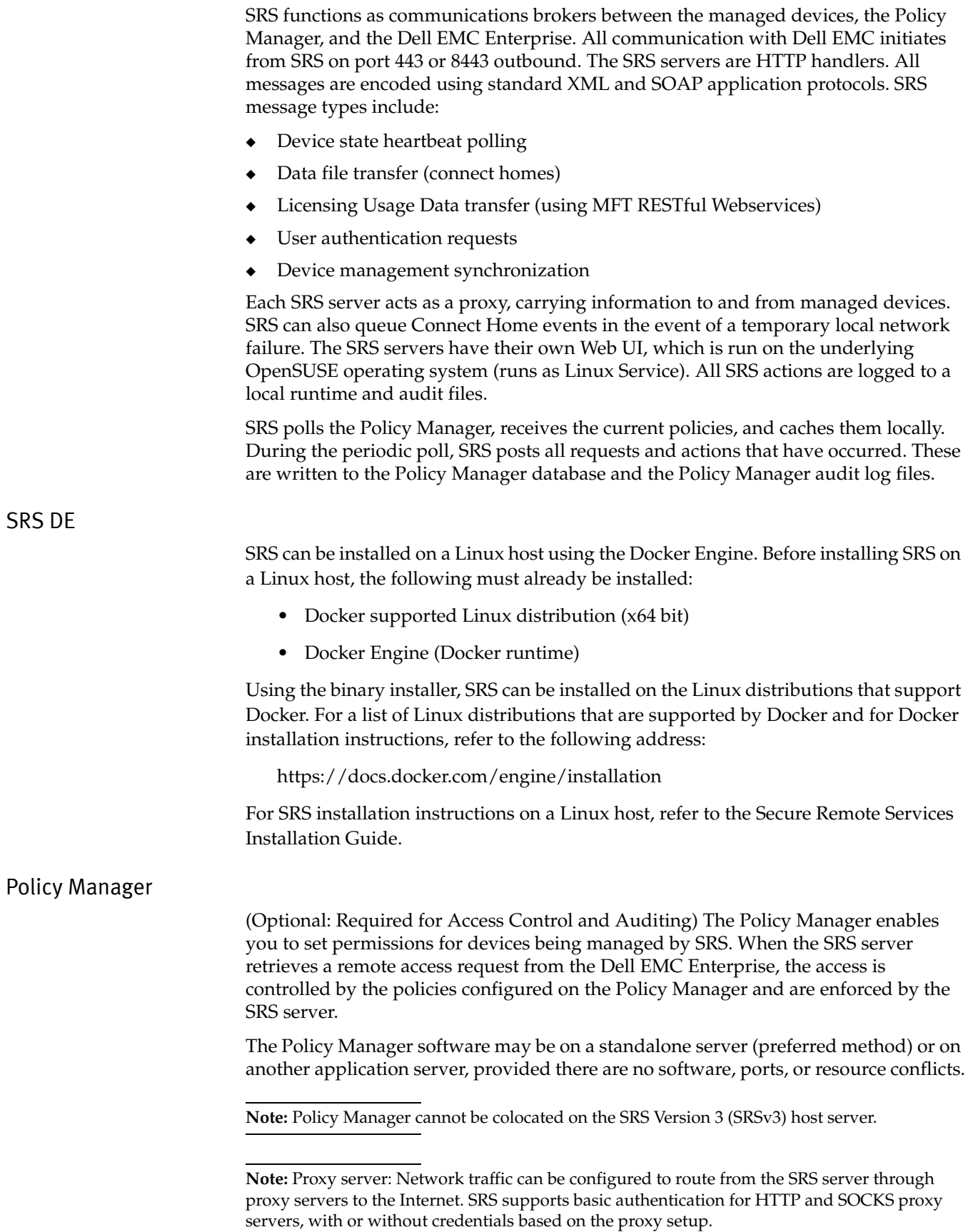

#### Application installation

Customers can download and install SRSv3 software using their Dell EMC Single Sign On account. You will need to download an OVF/VHD template, which is used when importing the SRSv3 into the virtual infrastructure. The template is available for download from the Dell EMC Online Support Site (support.emc.com).

**Note:** SRS download, installation, and provisioning can be done by the customer, Dell EMC personnel, and partners.

#### Deployment and configuration

SRSv3 provides a Web UI that is used for:

- Initial configuration of SRSv3
- **Upgrades**
- ◆ Configuring and monitoring SRSv3 features and services
- Adding/removing of devices
- SRSv3 Logs review

#### Security enhancements

SRS provides the enhanced security practices and encryption technologies, including:

- ◆ Certificate protected by RSA Lockbox Technology
- ◆ Advanced Encryption Standard (AES), SHA-2, 256-bit encryption between the SRSv3 and Dell EMC
- ◆ Bilateral certificate authentication for all communication between the Client and Dell EMC
- ◆ Configurable security between SRS components
- Customer Multifactor Authentication during SRSv3 Provisioning

# <span id="page-12-0"></span>**Specifications**

For specifications for SRS VE and SRS DE, see the Secure Remote Services Installation Guide.

Table [1 on page](#page-13-0) 14 shows the minimum configuration of the required hardware and the application software for the Policy Manager that Dell EMC provides.

Table 1 **Policy Manager specifications**

<span id="page-13-0"></span>

|                                                          |                                                                                                    | <b>Dell EMC</b><br>provided<br>software | <b>Notes</b>                                                                                                    |
|----------------------------------------------------------|----------------------------------------------------------------------------------------------------|-----------------------------------------|----------------------------------------------------------------------------------------------------|
| <b>Type</b><br>Policy<br>Manager<br>server<br>(optional) | Requirements<br>Processor - One or more processors, each 2.1 GHz or better.<br>Free memory - Random Access Memory (RAM) required:<br>Minimum 2 GB of RAM for 32-bit operating systems; 3 GB of RAM preferred<br>$\bullet$<br>Minimum 4 GB of RAM for 64-bit operating systems<br>Note: Policy Manager collocated on the SRSv3 is not supported.<br>Network Interface Cards (NIC) - One 10/100 Ethernet adapter (NIC card) is<br>recommended (1 GB preferred). You may choose to use a second NIC card for    | Policy<br>Manager                       | A Policy Manager is<br>optional, but highly<br>recommended.<br>Policy Manager requires<br>a site-supplied server.<br>Policy Manager<br>supports up to three<br>SRS servers or pairs.<br>One Policy Manager<br>server can support up<br>to 750 devices.<br>Note: Support for Policy<br>Manager on Windows<br><b>XP and Windows</b><br>Server 2003 will be<br>deprecated in the near<br>future due to<br>declaration of End of<br>Life/End of Service Life<br>by Microsoft. |
|                                                          | data backups.<br>Free Disk Space - Minimum 2 GB available (preferably on a storage device of<br>80GB or larger)<br>Microsoft .NET Framework Version 2.0 with SP1 (minimum) or Microsoft .NET<br>Framework 3.5 is required if you are using the Customer Environment Check Tool<br>(CECT) to validate that the PM server is setup correctly to install the PM software.<br>NOTE: Microsoft.NET Framework 4.0 is not compatible at this time.<br>Operating Systems - any of the following (U.S. English only): |                                         |                                                                                                    |
|                                                          | Windows XP, SP2 or later (deprecated)<br><b>Windows Vista</b><br>Windows 7<br>$\bullet$<br>Windows 8<br>$\bullet$<br>Windows Server 2003 R1, 32-bit or 64-bit, SP1, SP2 or SP3 (to be<br>$\bullet$<br>deprecated)                                                                                                    |                                         |                                                                                                    |
|                                                          | Windows Server 2003 R2, 32-bit or 64-bit, SP1, SP2 or SP3 (to be<br>$\bullet$<br>deprecated)<br>$\bullet$<br>Windows Server 2008 R1, 6.0, 32-bit or 64-bit, SP1 or SP2<br>$\bullet$<br>Windows Server 2008 R2, 6.1, 64-bit only, SP1 or SP2<br>$\bullet$<br>Windows 2016<br>$\bullet$<br>Supported Japanese OS (Windows 2008 R1 and R2) with English language<br>$\bullet$<br>pack                                                                                                    |                                         |                                                                                                    |
|                                                          | Windows Server 2012 R1 Foundation 64-bit (GUI mode only)<br>Windows Server 2012 R1 Standard 64-bit (GUI mode only)<br>$\bullet$<br>Red Hat 6.4 (32-bit and 64-bit)<br>Red Hat Enterprise Linux (RHEL) 7.5<br>$\bullet$<br>CentOS 6.4 (32-bit and 64-bit)<br>$\bullet$<br>SUSE Linux Enterprise 11 SP3 (64-bit)<br>$\bullet$                                                                                                    |                                         |                                                                                                    |
|                                                          | Note: Policy Manager version 2.02.1-xxx software is currently only<br>available for the Microsoft operating systems listed above. Policy<br>Manager versions 6.6 and 6.8 are available for all of the operating<br>systems listed above, for both 32- and 64-bit versions.                                                                                                    |                                         |                                                                                                    |

# <span id="page-14-0"></span>Communication to Dell EMC

<span id="page-14-2"></span>All communication between the customer's site and Dell EMC is initiated outbound from the customer's site by SRS. Using industry-standard Transport Layer Security (TLS) encryption over the Internet and Dell EMC-signed digital certificate authentication, SRS creates a secure communication tunnel.

SRS use industry-accepted bilateral authentication for the Dell EMC servers and the SRSv3. Each SRSv3 server has a unique digital certificate, which is programatically generated and installed during the SRSv3 installation and activation, and is verified by Dell EMC whenever the SRSv3 makes a connection attempt. The SRSv3 then verifies Dell EMC's server certificate. Only when the mutual TLS authentication passes does the SRSv3 transmit messages to Dell EMC, securing the connection against spoofing and man-in-the-middle attacks.

The SRS server uses the TLS tunnel to Dell EMC to perform the following functions:

- Heartbeat polling
- Remote notification
- Remote access

Each function relies on the TLS tunnel. However, communication processes and protocols within the tunnel vary by function. Each function is described in the following sections.

# <span id="page-14-1"></span>Heartbeat polling

Heartbeat polling is described in the following sections:

- Heartbeat to Dell EMC by the SRSv3
- Heartbeat to Dell EMC devices managed by the SRSv3

#### **Heartbeat to Dell EMC by the SRSv3**

The Heartbeat is a regular communication, at a default interval of 30 seconds, from the SRSv3 to the Dell EMC Enterprise. Each heartbeat contains a small amount of data that identifies the SRS server and provides the Dell EMC Support Center with Connectivity status information on the Dell EMC devices and the SRS server. The heartbeat can also be used for transporting Device Connect-home files to Dell EMC.

Figure [2 on page](#page-15-1) 16 provides an illustration of the heartbeat communication paths.

**Note:** This is a non-persistent connection and is established for each heartbeat to Dell EMC.

Dell EMC servers receive the data in XML format and acknowledge the receipt of data using SOAP (Simple Object Access Protocol) commands. The SRSv3 terminates the connection once it receives the acknowledgment response.

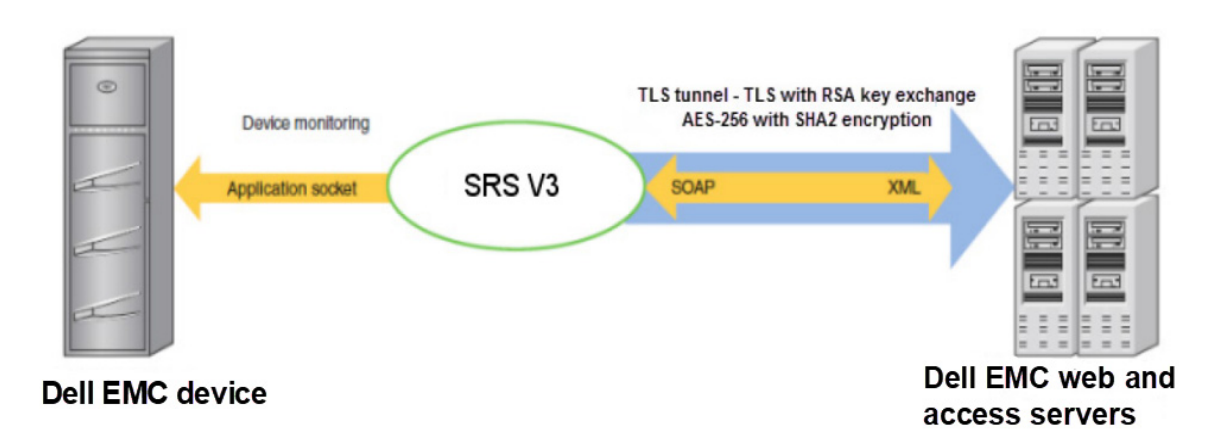

Figure 2 Heartbeat communication

#### **Connectivity checking to Dell EMC devices managed by the SRSv3**

SRSv3 regularly checks each managed device for responsiveness on the primary support applications ports (for details, see the Secure Remote Services Port Requirements document). The information is recorded by the SRSv3. If a change in status is detected, then the SRSv3 notifies Dell EMC using the next heartbeat. The status can be verified in the Dell EMC infrastructure, and is fed into the customers' GUI, as well as into support.emc.com -> MyService360.

# <span id="page-15-1"></span><span id="page-15-0"></span>Remote notification (Connect Home)

The SRSv3 serves as a conduit for Dell EMC products to send remote notification event files to Dell EMC. Dell EMC hardware platforms use remote notification for several purposes. Errors, warning conditions, health reports, configuration data, and script execution statuses may be sent to Dell EMC. Figure [3 on page](#page-16-1) 17 provides an illustration of the remote notification communication paths.

When an alert condition occurs, the Dell EMC device generates an event message file. this file is sent by ConnectEMC to the SRSv3, where it is received by one of the following local listener services:

- **HTTPS**
- SMTP (e-mail)
- **SRS REST Client**
- Passive FTP

When an event file is received, the SRSv3 compresses the file, opens the TLS tunnel to the Dell EMC Enterprise, posts the data file to Dell EMC ServiceLink, and deletes the file(s) from the SRS listener directory. At Dell EMC, the file is decompressed and forwarded to the Customer Relationship Management (CRM) systems.

Transport from the SRSv3 to Dell EMC can be done through either REST (primary protocol for SRS 3.24 and up) or SRS heartbeat (primary protocol for SRS versions prior to 3.24 and failover protocol for SRS 3.24 and up). SRSv3 can also be configured to use failover channels FTPS or encrypted e-mail (using Customer E-mail server) if the primary is unavailable. This might require additional Network and/or Mail Server configuration.

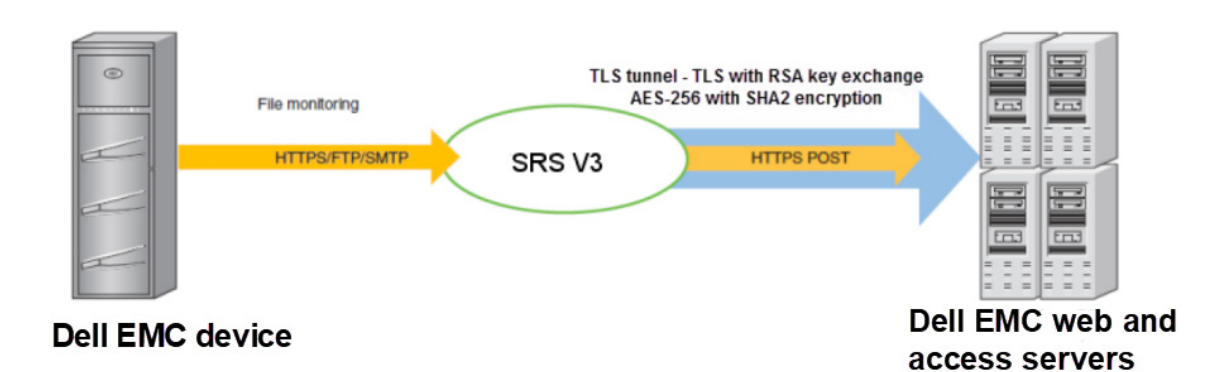

Figure 3 Remote notification communication

#### <span id="page-16-1"></span><span id="page-16-0"></span>Remote access

<span id="page-16-2"></span>To establish an Dell EMC Global Services remote access session, SRS uses asynchronous messaging to ensure that all communication is initiated from the customer's site.

After being properly authenticated at Dell EMC, a Dell EMC Global Services professional makes a request to access a managed device. The remote access session request includes a unique identifier for the user, the serial number of the managed device, the name of the remote application to be run on the managed device, and the service request number if available. The remote access request is queued at Dell EMC until an SRSv3 that manages the device in question sends a heartbeat to Dell EMC and retrieves the work request.

In response to the Heartbeat XML message, the Dell EMC Enterprise sends a special status in the SOAP response. This response contains the request information as well as the address of the Global Access Server and a unique session ID that the SRSv3 would use to connect. The SRSv3 uses its local repository to determine the local IP address of the managed device. It then checks with the cached policy from Policy Manager to see if the connection is permitted. If there is no cached policy, then the SRSv3 checks with the Policy Manager. If the connection is permitted, then the SRSv3 establishes a separate persistent TLS connection to the Global Access Server of the preferred port 8443 for the specific remote access session.

This secure session enables IP traffic from the Dell EMC Global Services professional to be routed through the SRSv3 to the managed device. IP socket traffic received by the Global Access Server for this session is established, wrapped in a message, and sent to the SRSv3. The SRS unwraps the SOAP object and forwards the traffic to the IP address and port of the end device for which the session was established. SOAP communication flows between the SRSv3 and the Global Access Server through this tunnel until it is terminated or times out after a period of inactivity. [Figure](#page-17-1) 4 on [page](#page-17-1) 18 provides an illustration of the remote access communication paths.

As the result of an application remote access session request, the SRSv3 forwards traffic to the specific ports at the IP address that is associated with the registered serial number of the device at time of deployment.

If a Policy Manager is configured, then these actions and requests are sent to the Policy Manager as audits, which are viewable in the Policy Manager WebUI on the Audit tab and in the flat text Policy Manager audit logs.

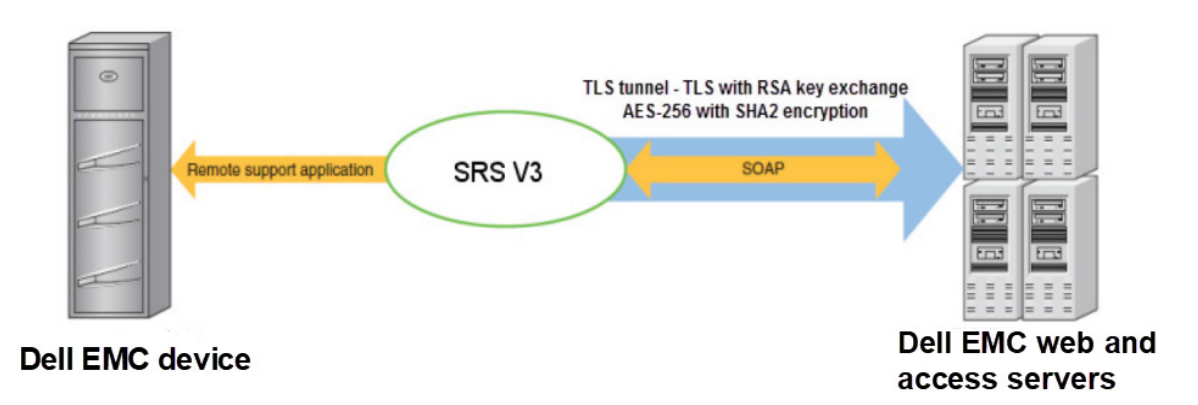

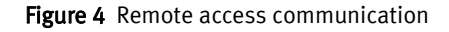

# <span id="page-17-2"></span><span id="page-17-1"></span><span id="page-17-0"></span>Product use of SRS

Table [2 on page](#page-17-2) 18 shows the products that use the remote notification and remote access features of SRS.

#### Table 2 **Product use of SRS (page 1 of 3)**

<span id="page-17-9"></span><span id="page-17-8"></span><span id="page-17-7"></span><span id="page-17-6"></span><span id="page-17-5"></span><span id="page-17-4"></span><span id="page-17-3"></span>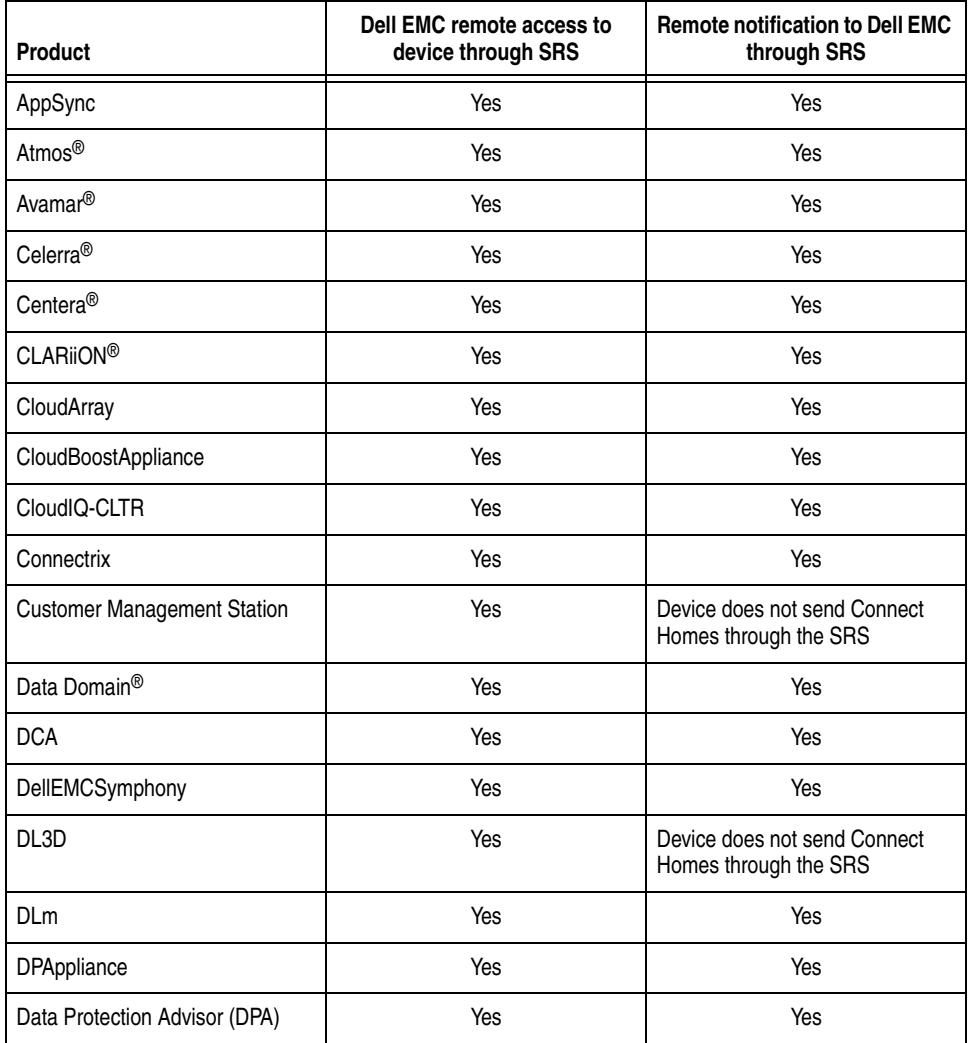

#### Table 2 **Product use of SRS (page 2 of 3)**

<span id="page-18-18"></span><span id="page-18-17"></span><span id="page-18-16"></span><span id="page-18-15"></span><span id="page-18-14"></span><span id="page-18-13"></span><span id="page-18-12"></span><span id="page-18-11"></span><span id="page-18-10"></span><span id="page-18-9"></span><span id="page-18-8"></span><span id="page-18-7"></span><span id="page-18-6"></span><span id="page-18-5"></span><span id="page-18-4"></span><span id="page-18-3"></span><span id="page-18-2"></span><span id="page-18-1"></span><span id="page-18-0"></span>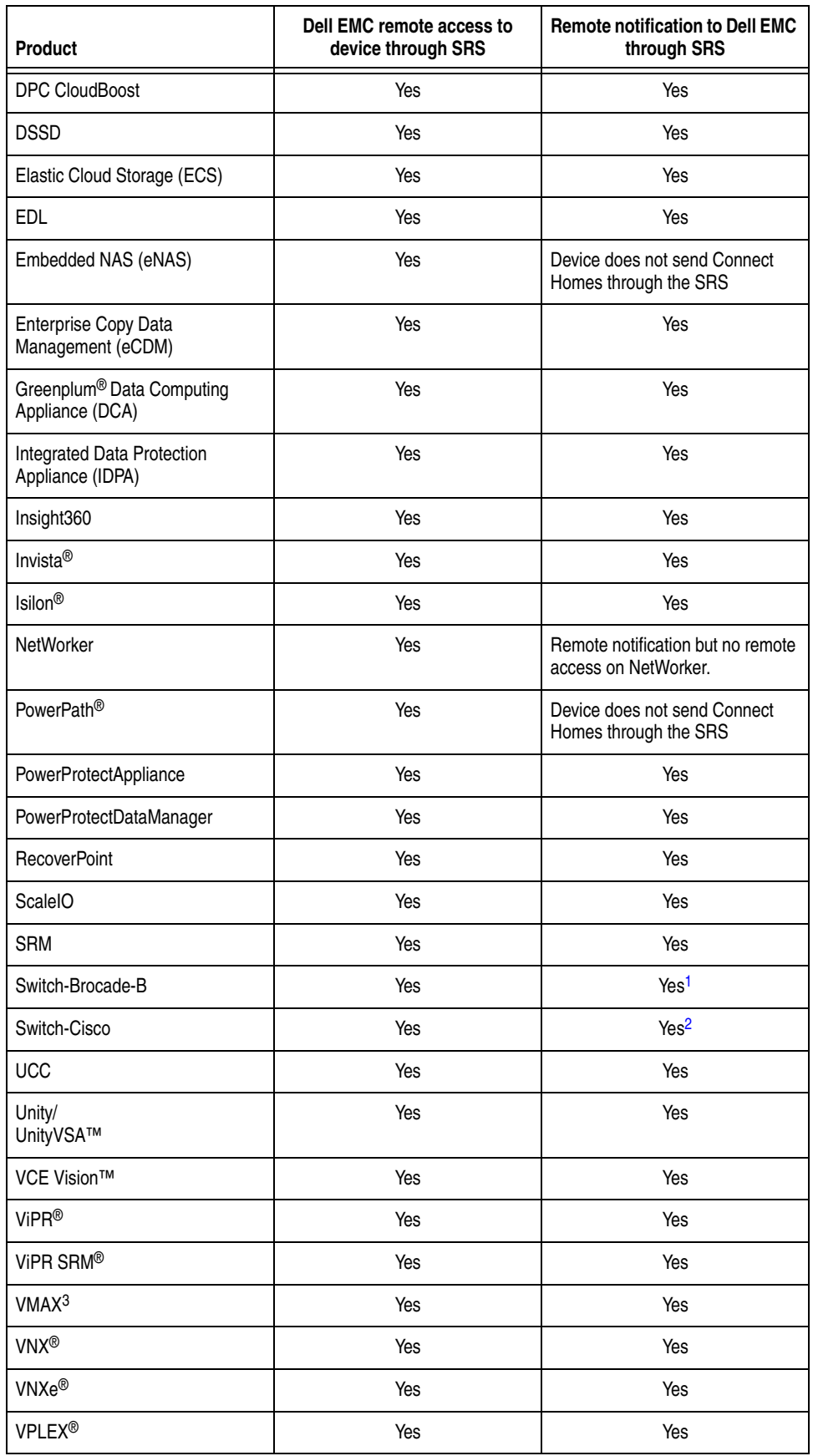

#### Table 2 **Product use of SRS (page 3 of 3)**

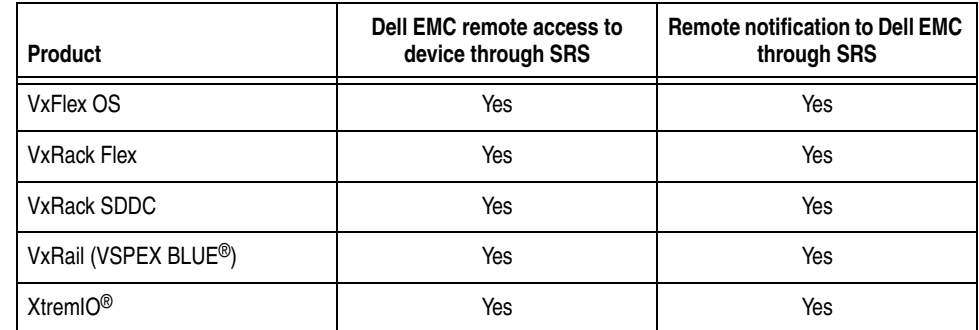

<span id="page-19-0"></span>1. By Connectrix Manager, Connectrix Manager Data Center Edition, or Connectrix Manager Converged Network Edition.

2. By Fabric Manager or Cisco Data Center Network Manager.

# <span id="page-20-0"></span>**Configuration**

This section provides details on the configurations of SRSv3.

### <span id="page-20-1"></span>Server Client configuration

SRSv3 servers can be implemented in one of several configurations to meet your network and security requirements. See Figure [1 on page](#page-10-2) 11 for a sample configuration.

Dell EMC recommends that the operating systems of your Policy Manager servers be hardened before installing the Policy Manager software. The preparation and hardening of servers is the customer's responsibility.

There are no technical restrictions on the network location of the SRSv3 server. It must connect to your devices, to Policy Manager, and to the Dell EMC Enterprise. Dell EMC strongly recommends that you use a firewall to block network ports not required by SRSv3.

# <span id="page-20-2"></span>High Availability SRS Cluster configuration

To enable maximum remote access availability, Dell EMC recommends deployment of a High Availability SRS Cluster server configuration to eliminate single point of failure. An SRS Cluster refers to the relationship created on the Dell EMC SRS infrastructure between two or more SRS servers.

#### Synchronization of SRS clusters

SRS server device management is synchronized by the Dell EMC Enterprise servers during polling cycles so that changes to the configuration on one SRSv3 in the cluster are automatically propagated to the other(s). When there is an addition, removal, or edit of a device on the managed devices list for any SRSv3 in a High Availability Cluster configuration, the Dell EMC Enterprise sends a synchronization message to all clustered SRS servers.

When the other SRSv3(s) in the cluster receives the device management transaction information, it updates its list of managed devices. If that SRS server is not currently available during a synchronization attempt, the Dell EMC Enterprise queues the transaction. Synchronization of the SRS Cluster occurs upon the next successful poll message received from the previously unavailable SRSv3.

#### Installing a High Availability SRS Cluster

<span id="page-20-3"></span>To implement a High Availability Cluster configuration, your Dell EMC Global Services professional will create the cluster relationship from within the Dell EMC infrastructure.

When a cluster is created, a cluster name must be assigned. The default name is the organization name followed by "HA." Other names can be assigned, but no two clusters can have the same name.

The High Availability Cluster will take on the devices managed by the *first* SRSv3 enrolled into the cluster. When additional SRSv3(s) are added to the cluster, they will begin managing the cluster's devices.

<span id="page-21-2"></span><span id="page-21-1"></span><span id="page-21-0"></span>**Note:** The first SRSv3 used to create a High Availability Cluster may have managed devices. Any additional SRSv3 enrolled in a High Availability Cluster must not be managing devices at the time of enrollment. An error message will result if the additional SRSv3 are managing devices. Web UI Configuration For information on the Web UI configuration, see the Web UI configuration sections for Device Management and Policy Manager in the *Secure Remote Services Operations Guide*. **Security features** This section details the security features of SRSv3. Policy Manager Using the Policy Manager, you control the authorization requirements for remote access connections, diagnostic script executions, and other SRS-related activities. The Policy Manager enables you to set access permissions for devices being managed by SRS. The SRSv3 regularly polls Policy Manager for changes to the permissions and caches the permissions locally. All requests and actions are recorded in the Policy Manager database and local audit log files. When a request for remote access or any other action arrives at the SRSv3, it enforces the policy received from the Policy Manager even if the Policy Manager is unavailable. Policy Manager permissions can be assigned in a hierarchical system, establishing policies based on model and product groups. More information on Policy Manager functions, configuration, control, and audit logging can be found in the SRS Policy Manager Operations Guide. When you set an authorization rule to Ask for Approval, the Policy Manager sends an e-mail message to your designated address upon each action request, per transaction. This e-mail message contains the action request itself and the user ID of the Dell EMC Global Services representative. The e-mail message requests your permission to perform the action. You use the Policy Manager interface to accept or deny the requested action. You also have the option of creating filters to set further restrictions on authorization and actions. As with SRSv3 and Dell EMC Enterprise communication behavior, the Policy Manager only responds to requests from the SRS server. Since the Policy Manager's permission rules are cached at startup, the SRSv3 must poll the Policy Manager for configuration updates. In this way, any changes are captured to the Policy Manager rule set after its last polling cycle. The Policy Manager is an HTTPS listener, which must be configured to receive messages on an agreed-upon port. The default port is 8443, but if necessary, you can specify a different port during your Policy Manager installation. The Policy Manager uses the Apache Tomcat engine and a 100 percent compliant local JDBC relational database to provide a secure web-based user interface for permission management.

## <span id="page-22-0"></span>Logging

The Policy Manager records all remote services events, remote access connections, diagnostic script executions, and support file transfer operations and stores them in the Policy Manager database and flat text audit log files. The Policy Manager also audits access to the Policy Manager, policy changes, and all authorization or denial of access activity. The audits are viewed through the Policy Manager interface and cannot be edited. The audits are also streamed to local flat text files which can be read with any text editor and are not tamper proof. Audit logs can also be configured to stream to a syslog server in your environment. See Figure [5 on page](#page-22-3) 23 for a Policy Manager interface example.

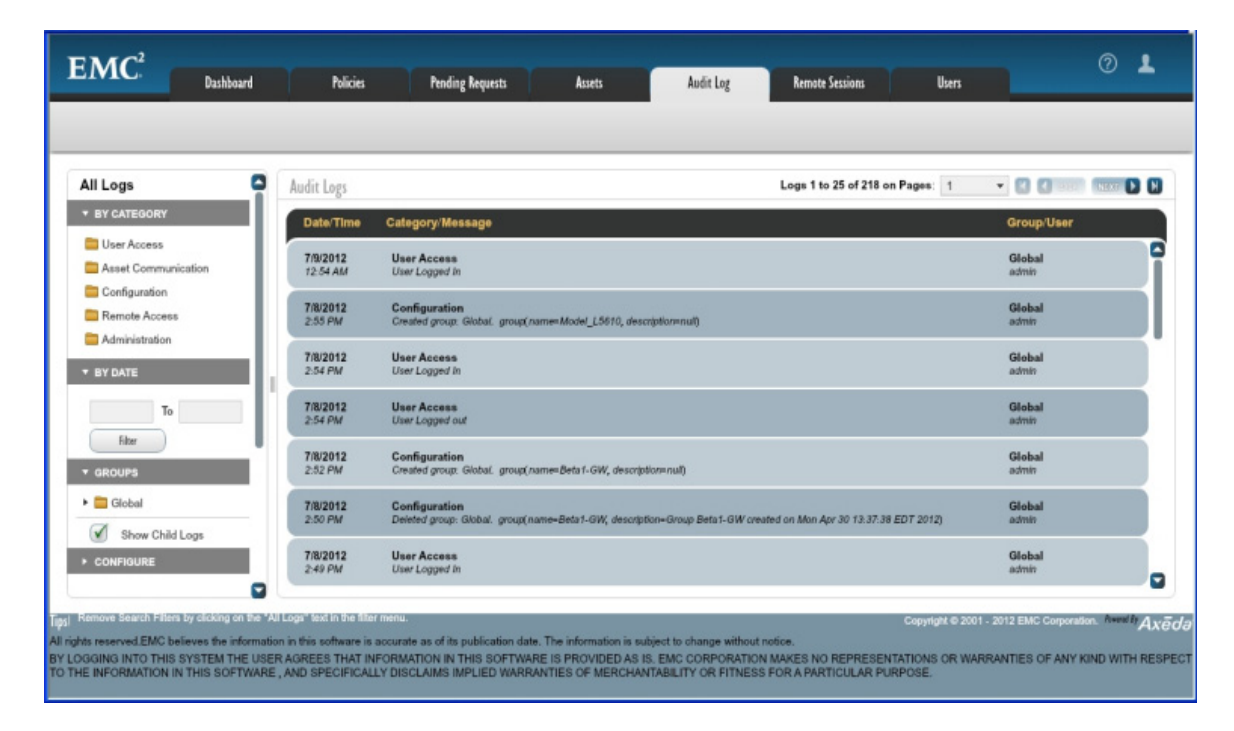

Figure 5 Audit log example

### <span id="page-22-3"></span><span id="page-22-1"></span>Device control

SRS Enterprise proactively monitors and notifies Dell EMC Global Services if the SRSv3 or any managed device fails to regularly communicate back to Dell EMC. Dell EMC alerts you of potential failures or issues that may affect Dell EMC's ability to provide timely support. As a Dell EMC customer, you have complete control over which devices are managed by your SRS solution. You can group them in by product line, network location, or any other criteria you desire. Dell EMC provides applications and tools to assist you with the addition of new devices for management by the SRSv3. All device management operations are logged and must be Approved on the Dell EMC enterprise by authorized Dell EMC Global Services professionals.

#### <span id="page-22-2"></span>Digital Certificate Management

During the SRS installation, digital certificates are installed on the SRSv3. All certificate usage is protected by unique password encryption. Any message received by the SRSv3, whether pre- or post-registration, requires entity-validation authentication.

Digital Certificate Management automates SRS digital certificate enrollment by taking advantage of Dell EMC's existing network authentication systems, which use the RSA SecurID Authenticator and the Dell EMC's private certificate authority (CA). Working with Dell EMC systems and data sources, Digital Certificate Management aids in programmatically generating and authenticating each certificate request, as well as issuing and installing each certificate on the SRSv3.

The SRS Digital Certificate provides proof-of-identity for your SRSv3. This digital document binds the identity of the SRS server to a key pair that is used to encrypt and authenticate communication back to Dell EMC. Because of its role in creating these certificates, the Dell EMC Certificate Authority is the central repository for the Secure Remote Services key infrastructure.

Before the certificate authority issues a certificate for the SRSv3, it requires full authentication of a certificate requester by verifying that the Dell EMC Global Services professional making the request is properly authenticated using the Dell EMC RSA SecurID, and belongs to a Dell EMC Global Services group that is permitted to request a certificate for the customer site or by a customer with a valid Dell EMC support account. The certificate authority then verifies that the information contained in the certificate request is accurate and generates the Certificate and returns the certificate to the requestor. The process is as follows:

Once authentication is completed by the customer, Dell EMC personnel, or partner, the SRSv3 installation program gathers all the information required for requesting certificates and generates a certificate request, a private key, and a random password for the private key. The SRSv3 installation program then writes the certificate request information to a request file, ensuring accuracy and completeness of the information.

The installation program then submits the request over a TLS tunnel. After the certificate is issued and returned over the TLS tunnel the installation program automatically installs the certificate to the SRS server.

**Note:** Due to Dell EMC's use of RSA Lockbox technology, a certificate cannot be copied and used on another machine.

#### <span id="page-23-0"></span>Device configuration access control caution

<span id="page-23-2"></span>Once your devices are configured for SRS management, you must ensure that the configuration of the managed devices are carefully controlled and monitored. For example, changing the configured IP address of the SRSv3 will disable the storage device connect home capabilities; or changing the IP address of the storage device will disable Dell EMC's ability to perform remote service on that device. After changes to the SRSv3 or devices configuration are made, these changes MUST be reconfigured on the other affected portions of the Solution. Each device modification is tracked in the Policy Manager and the Dell EMC enterprise audit logs.

#### <span id="page-23-1"></span>Dell EMC Enterprise access control

Several robust security features are incorporated into the Dell EMC enterprise. To access the SRS Enterprise Solution, Dell EMC Global Services professionals or authorized service providers must log in using RSA SecurID two-factor authentication technology. Only authorized Dell EMC personnel or authorized service providers can access the Dell EMC's SRS Enterprise Solution.

**Note:** For REST devices, you will need to read the product documentation on how to update the SRSv3 IP information.

# <span id="page-24-0"></span>**Supported products**

The products supported by SRS are listed in Table [3 on page](#page-24-1) 25.

<span id="page-24-16"></span>**Note:** All of the following listed products are supported on the SRSv3. The code supported is **only** for the SRSv3.

#### <span id="page-24-1"></span>Table 3 **Product and application releases supported by SRSv3 (page 1 of 2)**

<span id="page-24-15"></span><span id="page-24-14"></span><span id="page-24-13"></span><span id="page-24-12"></span><span id="page-24-11"></span><span id="page-24-10"></span><span id="page-24-9"></span><span id="page-24-8"></span><span id="page-24-7"></span><span id="page-24-6"></span><span id="page-24-5"></span><span id="page-24-4"></span><span id="page-24-3"></span><span id="page-24-2"></span>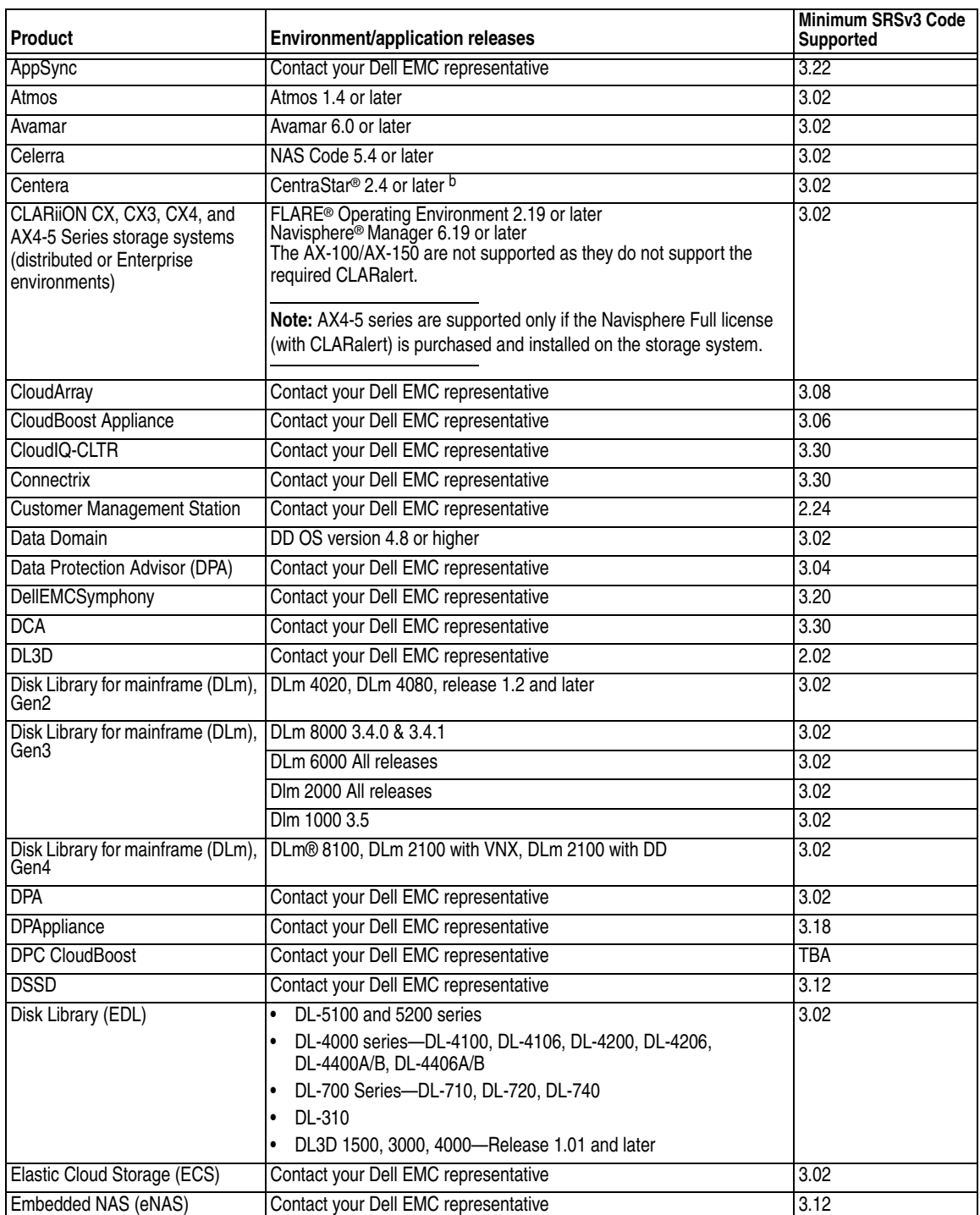

<span id="page-25-22"></span><span id="page-25-21"></span><span id="page-25-20"></span><span id="page-25-19"></span><span id="page-25-18"></span><span id="page-25-17"></span><span id="page-25-15"></span><span id="page-25-14"></span><span id="page-25-13"></span><span id="page-25-12"></span><span id="page-25-11"></span><span id="page-25-9"></span><span id="page-25-8"></span><span id="page-25-5"></span><span id="page-25-4"></span>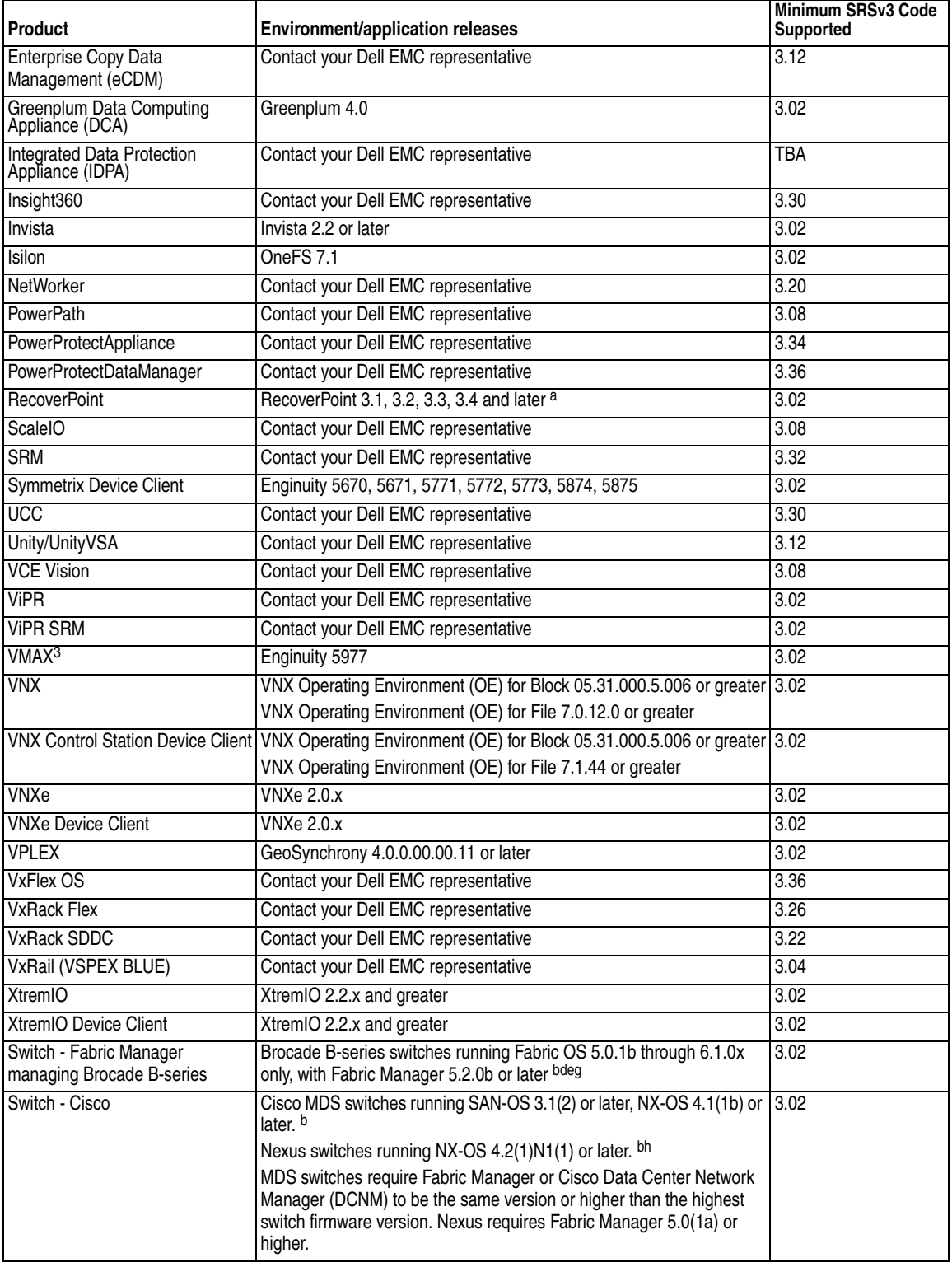

#### <span id="page-25-0"></span>Table 3 **Product and application releases supported by SRSv3 (page 2 of 2)**

<span id="page-25-28"></span><span id="page-25-27"></span><span id="page-25-26"></span><span id="page-25-25"></span><span id="page-25-24"></span><span id="page-25-23"></span><span id="page-25-16"></span><span id="page-25-10"></span><span id="page-25-7"></span><span id="page-25-6"></span><span id="page-25-3"></span><span id="page-25-2"></span><span id="page-25-1"></span>a. RecoverPoint 3.1 and 3.2 utilize SRS for remote services access only. RecoverPoint 3.3 and later add the connect home feature.<br> RecoverPoint Management GUI (RPMGUI) is supported on SRS 2.20 and above.

b. For remote services access only, not for connect home through SRS.

c. These part numbers designate Service Processor that is running Windows NT SP6. xx70 code only supports ftp for connect home.

- d. Fabric Manager does not support FOS 6.1.1 or higher. CM or CMDCE is required. Please refer to the appropriate FOS Release Notes.
- e. CM does not support FOS 6.3.x or higher. cmdce is required. Please refer to the appropriate FOS Release Notes.
- f. CMDCE is required to support FOS 6.3.x or higher. Please refer to the appropriate FOS Release Notes.
- g. Connect home via CM, CMDCE, or CMCNE, otherwise no connect home through SRS.
- h. Connect home via Cisco Fabric Manager or Cisco Data Center Network Manager, otherwise no connect home through SRS.

### <span id="page-26-4"></span><span id="page-26-0"></span>**Port requirements**

For port requirements, refer to the *Secure Remote Services Port Requirements* document.

### <span id="page-26-1"></span>**Summary**

SRSv3 provides increased security and functionality to the Secure Remote Services portfolio.

# <span id="page-26-2"></span>Site architecture

You set up SRS at your site, with the assistance of Dell EMC Global Service professionals. SRS has the following capabilities:

- **SRSv3** This TLS HTTPS handler is the broker that directs communication between your Dell EMC-installed products and Dell EMC Global Services, handling user authentication, service notification data file transfer, remote access session regulation, and device management—all the tasks required for remote services.
- ◆ **Configurations** —You can choose from a variety of configurations. If you choose a High Availability Cluster server configuration, you will use two or more SRS servers to eliminate single point of failure and help ensure that your system is available for remote services of your Dell EMC products.
- **Policy Manager** This application lets you specify the access authorization criteria for remote access operations on each device or group of devices that you manage using SRS.

# <span id="page-26-3"></span>Security features

SRS protects customer confidentiality and integrity through the industry-recognized "3 A" security practices—authentication, authorization, and audit logging—with full customer control over remote communications and policy management: All connections are initiated from your site:

- ◆ **Device Control** Your Dell EMC devices are protected with 24/7 heartbeat monitoring and rapid alert response to system events.
- ◆ **Policy Management**  You can specify authorization rules within a wide range of possible configurations and behaviors.
- ◆ **Digital Certificate Management**  Digital Certificate Management automates the SRS digital certificate enrollment by taking advantage of Dell EMC's existing authentication system.
- Access Control You have complete control over the configuration and management of Dell EMC's strict IP and port-mapping secure connection solution. Dell EMC Global Services professionals are granted access to your system only under your approval, in addition to their required authorization using Dell EMC's strict centralized access controls.

# <span id="page-27-2"></span><span id="page-27-0"></span>**Glossary**

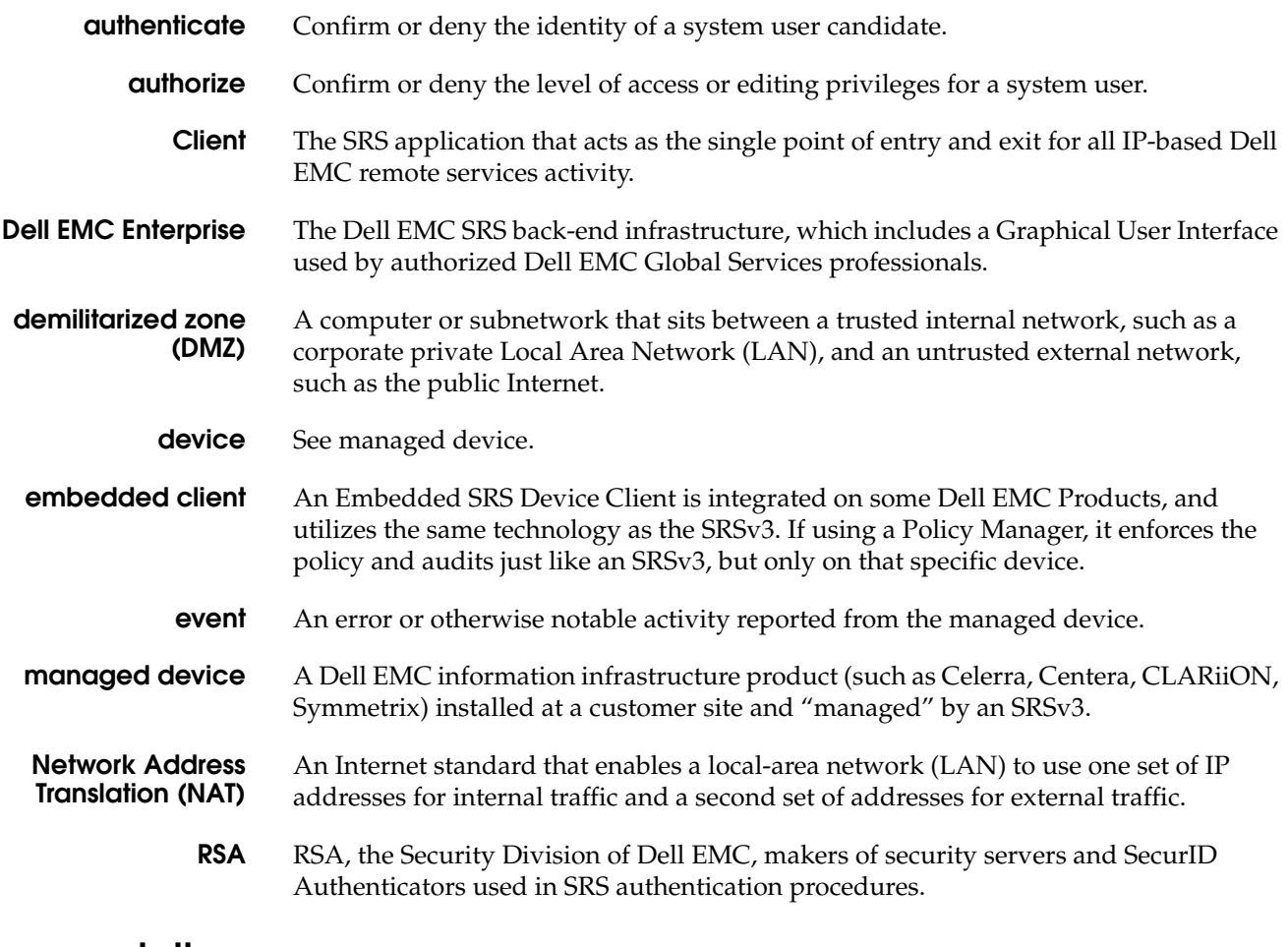

# <span id="page-27-1"></span>**Documentation**

SRS documentation is available from Dell EMC Online Support:

[https://support.emc.com](http://support.emc.com)

# <span id="page-28-0"></span>INDEX

# A

[architecture 11](#page-10-3) [Atmos 18,](#page-17-3) [25](#page-24-2) [Avamar 18,](#page-17-4) [25](#page-24-3)

#### B

[Brocade-B switch 19,](#page-18-0) [26](#page-25-1)

## C

[Celerra® 25](#page-24-4) [Cisco 19](#page-18-1) [Cisco switch 19,](#page-18-2) [26](#page-25-2) [Cisco, Brocade-B, Switch-Brocade-B 26](#page-25-3) [CLARiiON® 25](#page-24-5) [CloudArray 25](#page-24-6) [CloudBoost 18](#page-17-5) [Customer Management Station 18](#page-17-6)

# D

[Data Domain 18,](#page-17-7) [25](#page-24-7) [DCA 19,](#page-18-3) [26](#page-25-4) Device Client [Symmetrix 26](#page-25-5) [VNX Control Station 26](#page-25-6) [VNXe 26](#page-25-7) [device configuration access control 24](#page-23-2) [device management 12](#page-11-0) [digital certificate 15](#page-14-2) [DL3D 18,](#page-17-8) [25](#page-24-8) [DLm 18,](#page-17-9) [25](#page-24-9) [Docker 12](#page-11-1) [DPA 25](#page-24-10) [DSSD 19](#page-18-4)

### E

[eCDM 19,](#page-18-5) [26](#page-25-8) [ECS 19,](#page-18-6) [25](#page-24-11) [EDL 19,](#page-18-7) [25](#page-24-12) [Elastic Cloud Storage \(ECS\) 19,](#page-18-6) [25](#page-24-11) [Embedded NAS \(eNAS\) 19,](#page-18-8) [25](#page-24-13) [EMC Centera™ 25](#page-24-14) [eNAS 19,](#page-18-9) [25](#page-24-15) [Enterprise Copy Data Management \(eCDM\) 19,](#page-18-10) [26](#page-25-9) [environment 25](#page-24-16)

### F

[file transfer 12](#page-11-2)

### G

Gateway [architecture 11](#page-10-3)

[high-availability 21](#page-20-3) [GeoSynchrony 26](#page-25-10) [Greenplum DCA 26](#page-25-4)

# H

[heartbeat 12](#page-11-3)

## I

[Invista 26](#page-25-11) [Isilon 19,](#page-18-11) [26](#page-25-12)

## P

Policy Manager [permissions 22](#page-21-2) [PowerPath 26](#page-25-13)

## R

[RecoverPoint 26](#page-25-14) [remote access 17](#page-16-2)

# S

ScaleIO<sub>26</sub> [Switch-Brocade-B 19,](#page-18-12) [26](#page-25-16) [Switch-Cisco 19,](#page-18-12) [26](#page-25-3) [Symmetrix 26](#page-25-17) [Symmetrix Device Client 26](#page-25-5)

### U

[Unity/UnityVSA 19,](#page-18-13) [26](#page-25-18) [user authentication 12](#page-11-4)

# V

[VCE Vision 19,](#page-18-14) [26](#page-25-19) [ViPR 19,](#page-18-15) [26](#page-25-20) [ViPR SRM 19,](#page-18-16) [26](#page-25-21) [VMAX3 26](#page-25-22) [VNX 19,](#page-18-17) [26](#page-25-23) [VNX Control Station 26](#page-25-6) [VNX Control Station Device Client 26](#page-25-6) [VNXe 19,](#page-18-18) [26](#page-25-24) [VNXe Device Client 26](#page-25-7) [VPLEX 26](#page-25-25) [VSPEX BLUE 20,](#page-19-0) [26](#page-25-26)

# X

[XtremIO 26](#page-25-27) [XtremIO Device Client 26](#page-25-28) Index